BitGet官方网站下载(v2.3.1版本)方法

Andriod 系统安装教程

1、登录官网,点击 "Android" 安装包,下载完成后按照系统引导安装即可。

2、当您在安装或使用过程中遇到任何问题,请点击"帮助"联系客服。

iOS系统安装教程

1、准备一个非限制国家或地区(美国、中国香港等)的 Apple ID, 在 App Store 切换 Apple ID。

2、打开 App Store

应用,点击右上角的头像,退出登录,使用美国或香港地区的 Apple ID 登录。(如果提示"无法登录",可能是您近期切换账号过于频繁。您可以更换 ID 或者几小时后重试。如果 ID 被锁定,则需要进行验证或更换 ID 后再试。)

 3、登录成功后,会自动跳转至 ID 对应地区的 App Store。在 App Store 中搜索"Bitget",点击"GET"即可开始安装。

4、回到桌面即可看到 Bitget App 已安装成功。

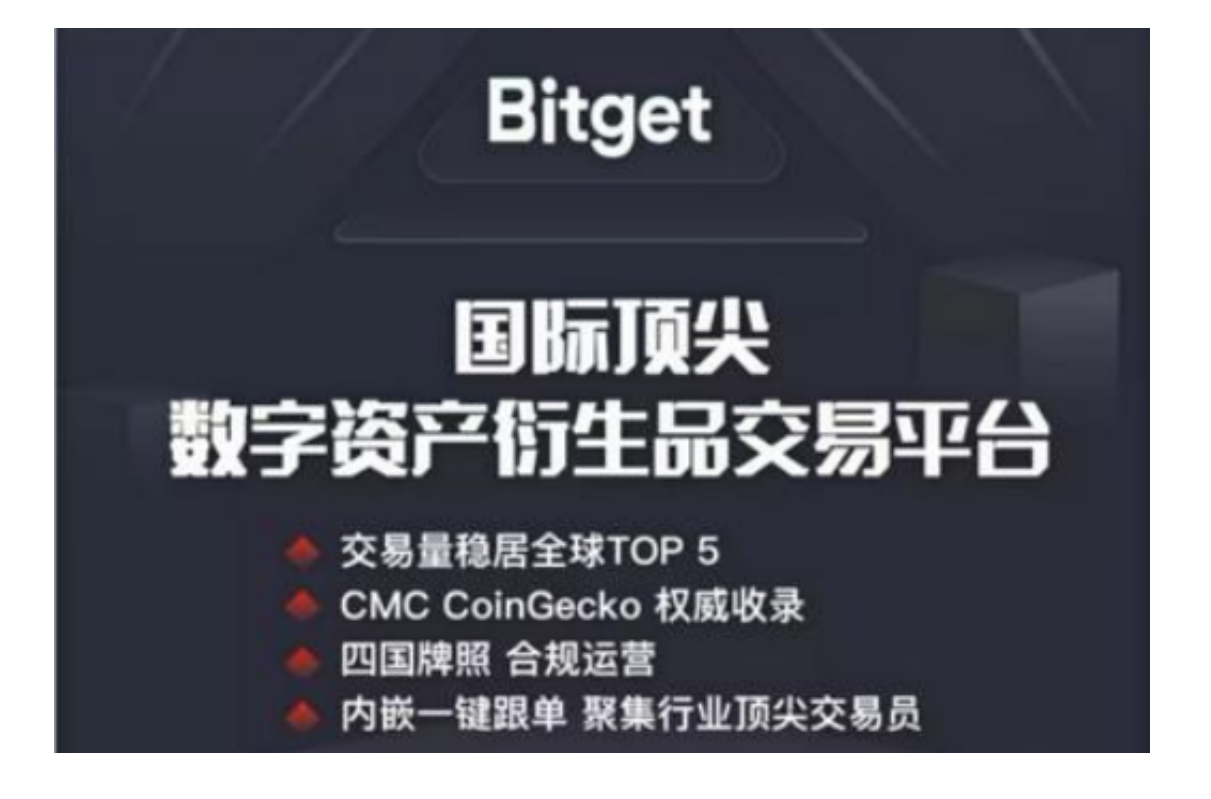

BitGet交易所APP的特点

(1)安全性高: Bitget采用多重签名技术和冷钱包存储, 保证用户的数字货币安 全。

(2)交易速度快:Bitget采用高性能撮合引擎,可以实现秒级交易。

(3)手续费低:Bitget的手续费非常低,最低只需0.1%。

 (4)支持多种数字货币:Bitget支持比特币、以太坊、莱特币、瑞波币等多种数 字货币交易。

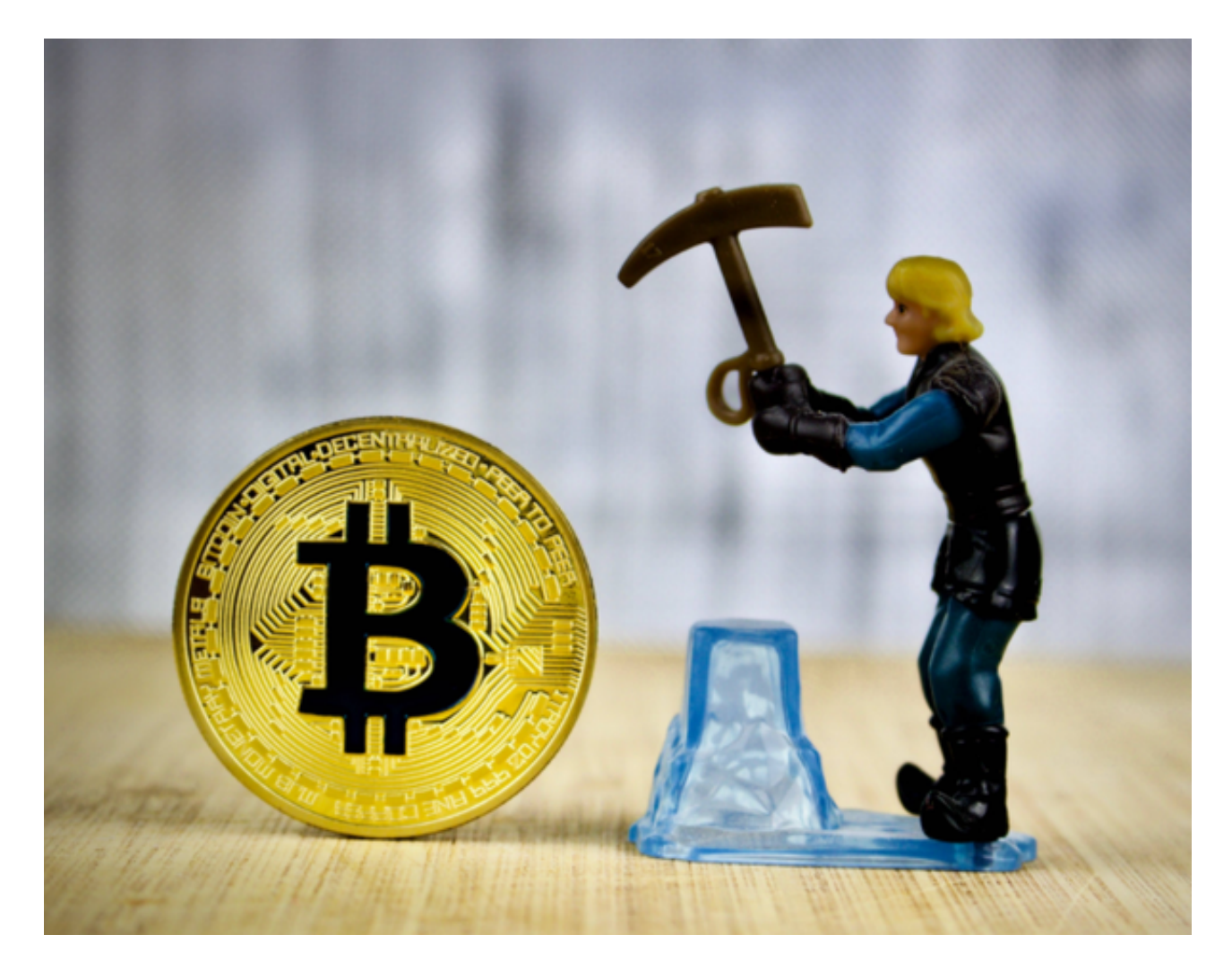

BitGet交易所APP的优势

(1)简单易用: Bitget交易界面简洁明了, 操作简单易懂, 即使是初学者也能轻 松上手。

 (2)交易深度:Bitget交易平台提供了深度图表和交易历史记录,方便用户进行 交易决策。

(3)交易量大:Bitget交易平台的交易量非常大,可以满足用户的交易需求。

 (4)支持多种交易方式:Bitget支持现货交易、杠杆交易、合约交易等多种交易 方式,满足不同用户的需求。

如何在BitGet上进行数字货币交易

(1)注册Bitget账号: 访问Bitget官网,点击"注册"按钮,填写相关信息即可 注册账号。

 (2)充值数字货币:在Bitget账户中选择要充值的数字货币,将数字货币转入Bit get账户。

(3)选择交易对:在Bitget交易界面中选择要交易的数字货币交易对。

(4)下单交易: 在交易界面中输入交易数量和价格, 点击"买入"或"卖出"按 钮即可下单交易。

(5)查看交易记录:在Bitget账户中可以查看交易记录和余额变化情况。

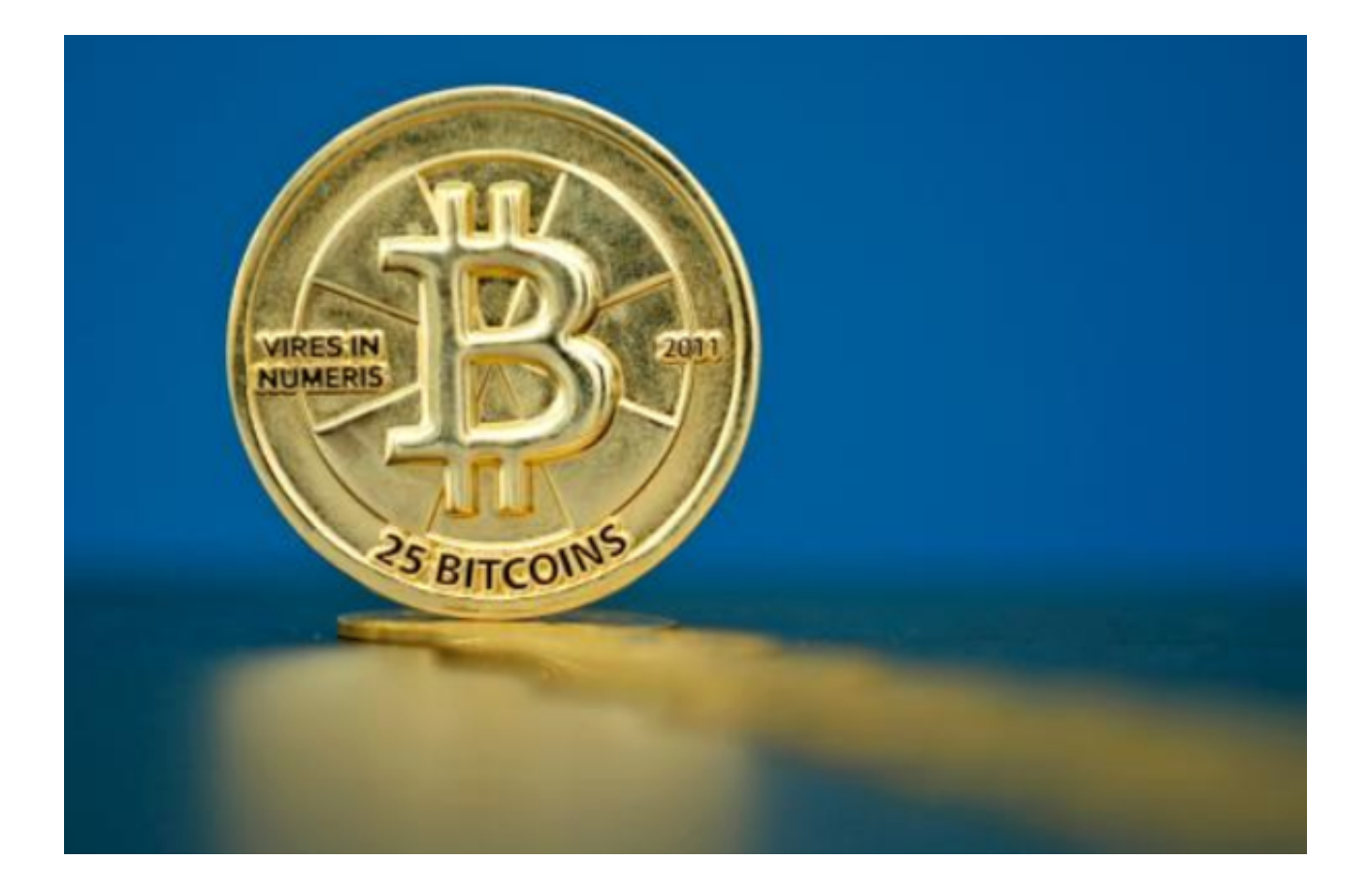

BitGet官方网站下载(v2.3.1版本)方法分享到这里就结束了,希望大家喜欢。